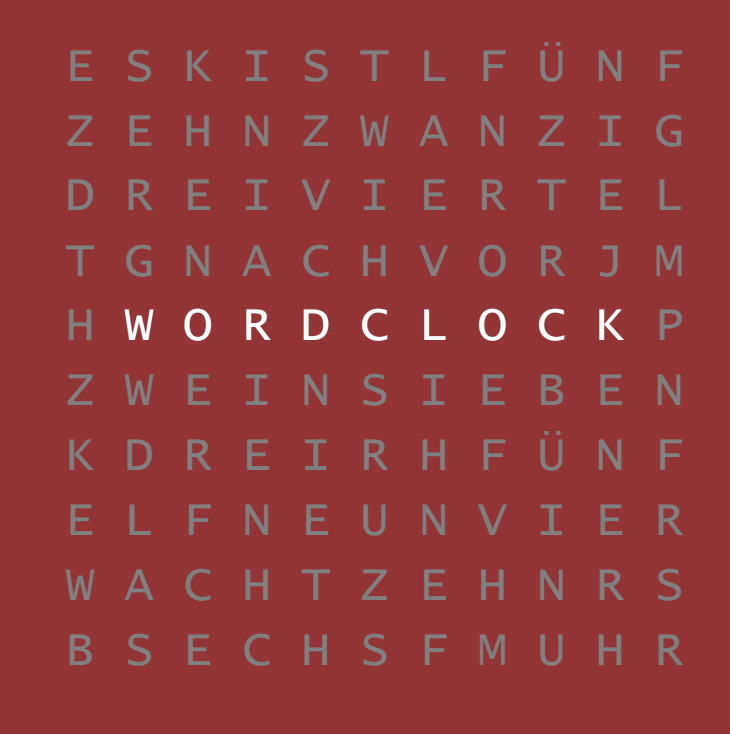

Benutzerhandbuch zu Software v0.13

 $\bullet$ 

Projektteam:

Frank Meyer (ukw) René Staffen (vladtepesch) Torsten Giese (wawibu) Rene H (promeus) Simon Mahler (edimahler) Philip N. (phillipn)

Besondere Eigenschaften:

- RGB (Mehrfarb-LEDs)
- Ambilight (Umgebungslicht)
- Funkuhr-Empfänger
- Bluetooth

# Inhaltsverzeichnis

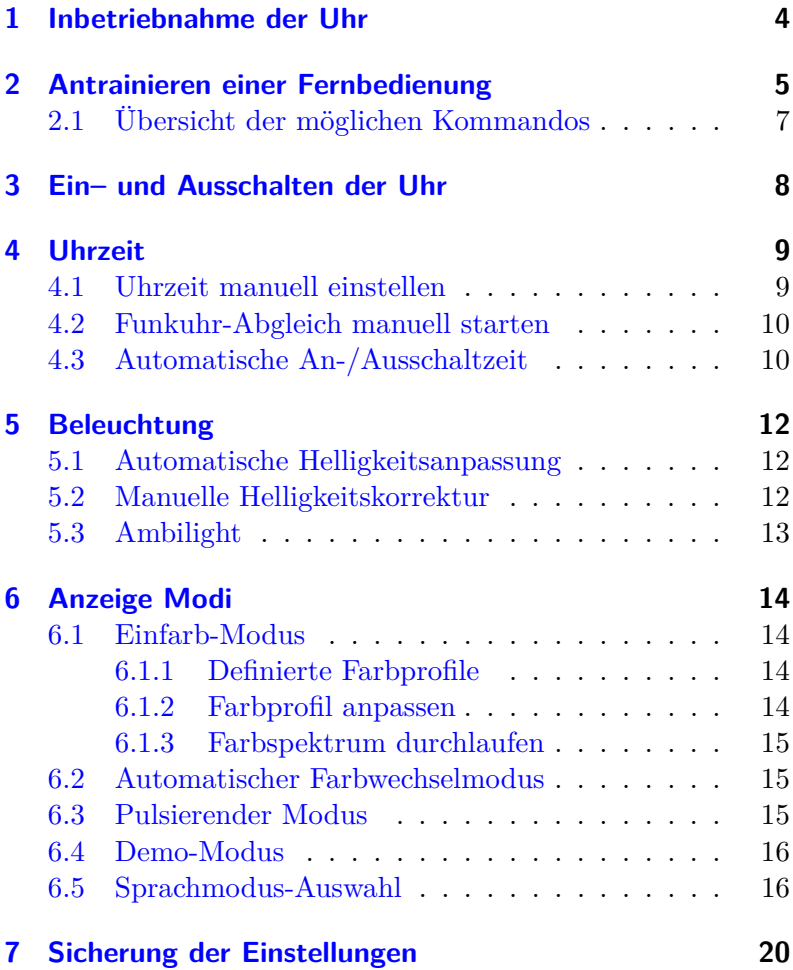

# <span id="page-3-0"></span>1 Inbetriebnahme der Uhr

Die Steuerung der Uhr erfordert eine Infrarot-Fernbedienung.

Es wird eine Vielzahl von Protokollen unterstützt, so dass eine (beinahe) beliebige, überflüssige Fernbedienung benutzt werden kann.

Nach Anschluss der Uhr an die Stromversorgung, blinken die vier Minutenpunkte für einige Sekunden.

Anschließend wechselt die Uhr in den Einfarb-Modus.

# <span id="page-4-0"></span>2 Antrainieren einer Fernbedienung

Wird nach einem Neustart der Uhr, während des Blinkens der Minutenpunkte, ein Infrarot-Fernbedienungs-Kommando erkannt, wechselt die Uhr automatisch in den Fernbedienungs-Trainingsmodus. Nun müssen nacheinander allen Kommandos die gewünschten Fernbedienungstasten zugewiesen werden.

Soll ein oder mehrere Kommandos nicht zugewiesen werden, da diese nicht benötigt werden, kann die Option mit erneutem Druck auf die an/aus-Taste übersprungen werden. Die übersprungene Option steht dann später nicht zur Verfügung, kann jedoch in einer weiteren Anlernprozedur nach einem Neustart wieder aktiviert werden.

Die Stundenwörter zeigen an, welches Kommando nun einer Fernbedienungstaste zugewiesen werden soll. Nach dem zwölften Kommando beginnt die Anzeige der Stundenwörter wieder bei eins.

### *Anmerkung:*

*Eine Übersicht über die Kommandos und deren Reihenfolge befindet sich am Ende dieses Kapitels.*

### *Anmerkung:*

*Aufgrund der Vielzahl an Herstellern von fernbedienbaren Geräten existiert eine ebenso große Vielzahl von Fernbedienungsprotokollen. Es wurde versucht, die häufigsten Protokolle zu implementieren. Aufgrund der Vielfalt an unterschiedlichen Fernbedienungsprotokollen, kann es vorkommen, dass nicht alle Fernbedienungen erkannt werden.*

*Sollte während des Anlernens der Fernbedienung auffallen, dass die Uhr nicht wie erwartet reagiert (die Zahlenanzeige überspringt Zahlen oder eine Taste wird erst nach mehrmaligen* <span id="page-5-0"></span>*Drücken erkannt), kann das Protokoll der verwendeten Fernbedienung nicht problemlos erkannt werden. In einem solchen Fall, ist die Uhr vom Strom zu trennen und mit einer anderen Fernbedienung neu zu beginnen.*

# 2.1 Übersicht der möglichen Kommandos

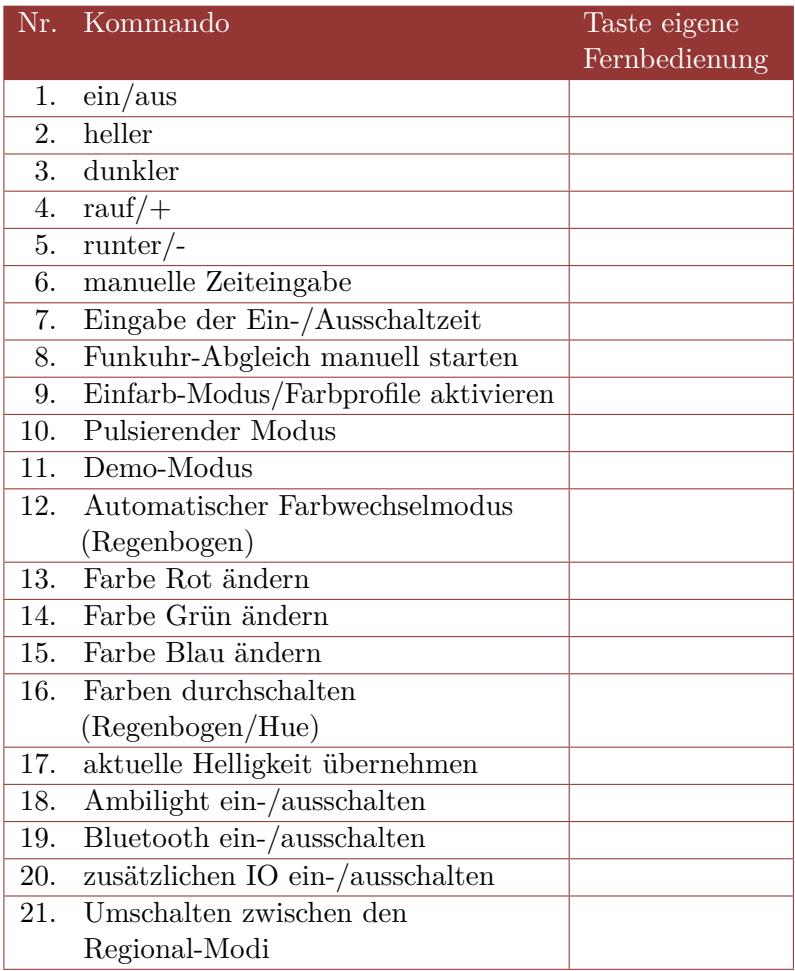

## <span id="page-7-0"></span>3 Ein– und Ausschalten der Uhr

Mit Hilfe der "Ein/Aus" Taste der Fernbedienung werden die LEDs der Frontplatte ein- oder ausgeschaltet. Die restliche Hardware der Uhr wird weiterhin mit Strom versorgt. Diese verbraucht circa 15mA und damit je nach Versorgungsspannung zwischen 75mW (5 Volt) und 225mW (15 Volt).

Zu beachten ist, dass das Netzteil zusätzlich etwas Strom verbraucht.

Weiterhin ist die Eingabe von Auschaltzeiten möglich. Siehe hierzu [Unterabschnitt 4.3.](#page-9-1)

*Anmerkung: Soll die Uhr komplett abgeschaltet werden, so ist der Netzstecker des Netzteiles zu entfernen.*

# <span id="page-8-0"></span>4 Uhrzeit

Die WordClock verfügt über eine integrierte Quarzuhr, welche eine äußerst genaue Zeitanzeige ermöglicht.

Optional enthält die WordClock einen Funkuhr-Empfänger, der die Uhr regelmäßig mit der genauen Uhrzeit versorgt. Damit wird zum Beispiel auch eine manuelle Umstellung von Sommerund Winterzeit überflüssig.

Die interne Quarzuhr verfügt über eine kleine Pufferbatterie, die im Falle einer Trennung vom Stromnetz dafür sorgt, dass die Uhrzeit nicht verloren geht und normal weiterläuft.

Nach einem Neustart der Uhr steht so die aktuelle Uhrzeit auch dann zur Verfügung, wenn kein Funk-Uhr-Empfänger enthalten ist.

### <span id="page-8-1"></span>4.1 Uhrzeit manuell einstellen

Mit der Taste "Uhrzeiteingabe" kann die Zeit manuell eingegeben werden.

Nach dem ersten Druck auf die zugeordnete Taste, blinkt die Stundenanzeige. Mittels der Hoch/Runter-Tasten kann nun die Stunde eingestellt werden.

Für die Stunden 20 Uhr – 8 Uhr leuchten die LEDs mit verminderter und für die Stunden 8 Uhr – 20 Uhr mit voller Helligkeit, um Tag oder Nacht zu signalisieren.

So ist es trotz fehlender 24h-Anzeige möglich zwischen Tagund Nachtstunden zu unterscheiden.

Nach einem weiteren Druck auf die zugeordnete Taste, blinken die Minuten, die ebenfalls mit den "Hoch/Runter" Tasten eingestellt werden können.

Ein dritter Druck übernimmt dann die eingestellte Zeit und wechselt in den zuvor verlassenen Modus.

### <span id="page-9-0"></span>4.2 Funkuhr-Abgleich manuell starten

Mit der Taste "Funkuhr-Abgleich" wird ein manueller Abgleich der Zeit über das Funkuhr-Modul initiiert.

Der Abgleich kann, je nach Empfangsqualität, mehrere Minuten dauern.

In normalen Betrieb erfolgt der Abgleich jeweils zur vollen Stunde.

### <span id="page-9-1"></span>4.3 Automatische An-/Ausschaltzeit

Hiermit können Zeiten festgelegt werden, in denen die LEDs der Uhr abgeschaltet werden um einerseits Strom zu sparen und andererseits die Lebensdauer der LEDs zu erhöhen.

Es müssen zwei Zeiten eingegeben werden: die Ausschaltzeit und die Einschaltzeit. Sind diese Zeiten identisch, ist die automatische Abschaltung deaktiviert.

Die Eingabe der Uhrzeiten funktioniert analog zu der Eingabe der Systemzeit. Mit dem Unterschied, dass zwei Zeiten eingegeben werden müssen und zur Bestätigung die Taste "An/Ausschalt-Zeiteingabe" betätigt werden muss.

Anschließend kann noch ausgewählt werden, ob eine Animation (abwechselndes Leuchten der Minuten-LEDs) während des Auto-Aus-Modus angezeigt werden soll.

Damit ergibt sich folgende Prozedur:

- Drücken der "An/Ausschalt-Zeiteingabe" Taste
- Stundeneingabe Abschaltzeit
- Drücken der "An/Ausschalt-Zeiteingabe" Taste
- Minuteneingabe Abschaltzeit (10min-Schritten)
- Drücken der "An/Ausschalt-Zeiteingabe" Taste
- Stundeneingabe Einschaltzeit
- Drücken der "An/Ausschalt-Zeiteingabe" Taste
- Minuteneingabe Einschaltzeit (10min-Schritten)
- Drücken der "An/Ausschalt-Zeiteingabe" Taste
- Mit "Hoch/Runter" Auto-Aus-Signalisierung wählen:  $1 =$ Aus,  $2 = An$
- $\bullet\,$  Drücken der "An/Ausschalt-Zeiteingabe" Taste

Anschließend wird wieder in den ursprünglichen Modus gewechselt.

Hinweise zur Verhaltensweise

- Wurde die Uhr manuell abgeschalten, wird sie beim Erreichen der Einschaltzeit nicht aktiviert.
- Wird die Uhr im Auto-Aus-Modus manuell eingeschalten, wird sie beim Erreichen der nächsten Auschaltzeit trotzdem wieder abgeschalten.

# <span id="page-11-0"></span>5 Beleuchtung

Die WordClock wird mit modernen LEDs betrieben. Diese garantieren eine hohe Lebensdauer und einen relativ geringen Energieverbrauch.

### <span id="page-11-1"></span>5.1 Automatische Helligkeitsanpassung

Die WordClock verfügt über einen Helligkeitssensor, der zur helligkeitsabhängigen Steuerung der LEDs benutzt wird.

Bei dunklerer Umgebungshelligkeit wird auch die Helligkeit der LEDs reduziert, um Blendung zu vermeiden.

Bei heller Umgebung wird die LED-Helligkeit erhöht um dennoch ein kontrastreiches Bild und damit problemloses Ablesen zu ermöglichen.

### <span id="page-11-2"></span>5.2 Manuelle Helligkeitskorrektur

Mittels der Heller/Dunkler-Tasten kann die automatische Steuerung korrigiert werden.

Diese wird dabei nicht abgeschaltet, sondern nur, je nach Eingabe, nach oben oder unten korrigiert.

Mit der Taste "aktuelle Helligkeit übernehmen" wird der aktuelle korrigierte Wert für die aktuelle Umgebungshelligkeit gespeichert und die angrenzenden Helligkeitsstufen mit korrigiert, so dass auch diese entsprechend der Korrektur etwas dunkler oder heller werden.

## <span id="page-12-0"></span>5.3 Ambilight

Die Uhr ist mit einem Umgebungslicht ausgestattet, welches die aktuelle Farbe auf die Wand strahlt und so eine Aura um die Uhr erzeugt.

Das Ambilight kann mittels der Taste "Ambilight ein-/ausschalten" aktiviert und deaktiviert werden.

# <span id="page-13-0"></span>6 Anzeige Modi

### <span id="page-13-1"></span>6.1 Einfarb-Modus

Mit Druck auf die "Einfarb-Modus" Taste wird in den Einfarb-Modusgewechselt.

In diesem wird die Zeit in einer gleichbleibenden Farbe angezeigt. Folgende weitere Optionen sind in diesem Modus verfügbar:

### <span id="page-13-2"></span>6.1.1 Definierte Farbprofile

Es stehen vier Farbprofile zur Verfügung. Mittels der "Einfarb-Modus" Taste kann zwischen den unterschiedlichen Farbprofilen gewechselt werden.

Die Stundenwörter zeigen dabei kurzzeitig die Nummer des aktuell ausgewählten Profils an.

### <span id="page-13-3"></span>6.1.2 Farbprofil anpassen

Die Farbe eines Profils kann verändert werden, indem mittels der Tasten "Farbe Rot ändern", "Farbe Grün ändern" oder "Farbe Blau ändern" ein Farbkanal ausgewählt wird. Dieser kann dann mittels der " $+/-$ " Tasten verändert werden. So kann die Farbe beliebig eingestellt werden.

### <span id="page-14-0"></span>6.1.3 Farbspektrum durchlaufen

Alternativ kann man nach Betätigung der Taste "Farben durchschalten" mittels der " $+/-$ " Tasten das Farbspektrum durchlaufen und so eine beliebige Farbe ausgewählt werden.

*Anmerkung: Die Spektrumsfarbauswahl wird gegenwärtig nicht im Farbprofil gespeichert.*

### <span id="page-14-1"></span>6.2 Automatischer Farbwechselmodus

Mit der Taste "Automatischer Farbwechselmodus" wird in einen Modus gewechselt, der automatisch langsam das Farbspektrum durchläuft.

Mittels der  $,+/-$ " Tasten kann die Geschwindigkeit des Farbwechsels verändert werden.

## <span id="page-14-2"></span>6.3 Pulsierender Modus

Dieser Modus kann aus dem Einfarb-Modus und Farbwechselmodus mit der Taste "Pulsierender Modus" aktiviert und mit einer weiteren Betätigung wieder deaktiviert werden.

In diesem Modus wird die Helligkeit der Uhr in einem pulsierenden Muster zwischen hell und dunkel verändert.

Mittels der  $+/-$ " Tasten kann die Geschwindigkeit verändert werden.

#### *Anmerkung:*

*Während dieser Modus aktiv ist, ist die automatische Helligkeitsanpassung deaktiviert.*

### <span id="page-15-0"></span>6.4 Demo-Modus

Der Demo-Modus schaltet die Ausgänge der Reihe nach einzeln an.

Mittels der "+/-" Tasten kann von diesem Einzeldurchlauf in einen Modus umgeschaltet werden, der alle Wörter gleichzeitg aktiviert.

Der Demo-Modus dient hauptsächlich zum Testen der Word-Clock-Schaltung, sowie zur Überprüfung der richtigen Beschaltung der LED Ausgänge.

*Anmerkung:*

*Technisch gesehen leuchten auch im zweiten Modus immer nur vier Segmente (von jedem Treiber-IC ein Ausgang). Die Umschaltung erfolgt jedoch so schnell, dass dies für das Auge nicht wahrnehmbar ist.*

### <span id="page-15-1"></span>6.5 Sprachmodus-Auswahl

Mittels der Sprachmodi-Taste kann zwischen verschiedenen deutschen Formulierungsarten umgeschaltet werden.

Es stehen folgende 8 Sprachmodi zur Verfügung:

- 1. "Wessi"-Modus (ständige Anzeige "Es ist")
- 2. .Wessi"-Modus
- 3. "Rhein-Ruhr"-Modus (ständige Anzeige "Es ist")
- 4. "Rhein-Ruhr"-Modus
- 5. "Ossi"-Modus (ständige Anzeige "Es ist")
- 6. "Ossi"-Modus
- 7. "Schwaben"-Modus (ständige Anzeige "Es ist")
- 8. "Schwaben"-Modus
- 9. "Narren"-Modus (ständige Anzeige "Es ist")
- 10. "Narren"-Modus

Im Modus 2, 4, 6, 8 und 10 erfolgt die Anzeige "Es ist" nur zur halben und vollen Stunde. Dies ist um eine allzu ungleiche Leuchtdauer der LEDs zu verhindern und somit ein Voraltern dieser häufig benutzten LEDs zu verhindern.

Im Narren-Modus wird nach dem Zufallsprinzip aus allen Möglichkeiten eine Zeit darzustellen (auch komplett ungebräuchliche) eine ausgewählt.

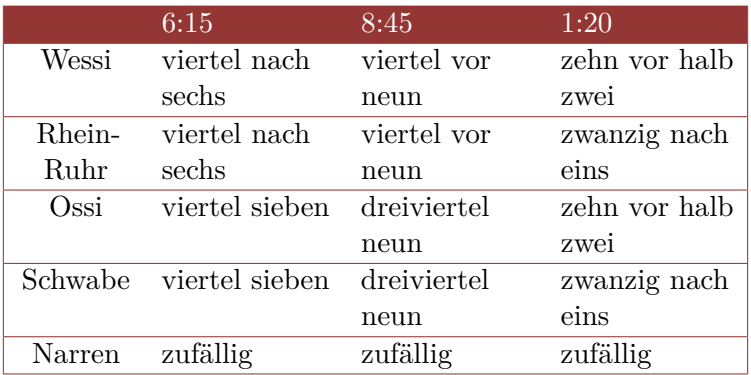

### *Anmerkung:*

*Die Bezeichnung Ossi/Wessi-Modus ist weder diskriminierend gemeint noch 100%ig korrekt. Es scheint mehr oder weniger ein breites Band zu sein, das von Südwest nach Nordost verläuft, in dem die Ossi-Variante gesprochen wird.*

*Weitergehende Informationen zu den unterschiedlichen Aussprachen findet man im Internet:*

*[http: // de. wikipedia. org/ wiki/ Uhrzeit](http://de.wikipedia.org/wiki/Uhrzeit) [http: // www. norddeutschelernendieuhrzulesen. de](http://www.norddeutschelernendieuhrzulesen.de)*

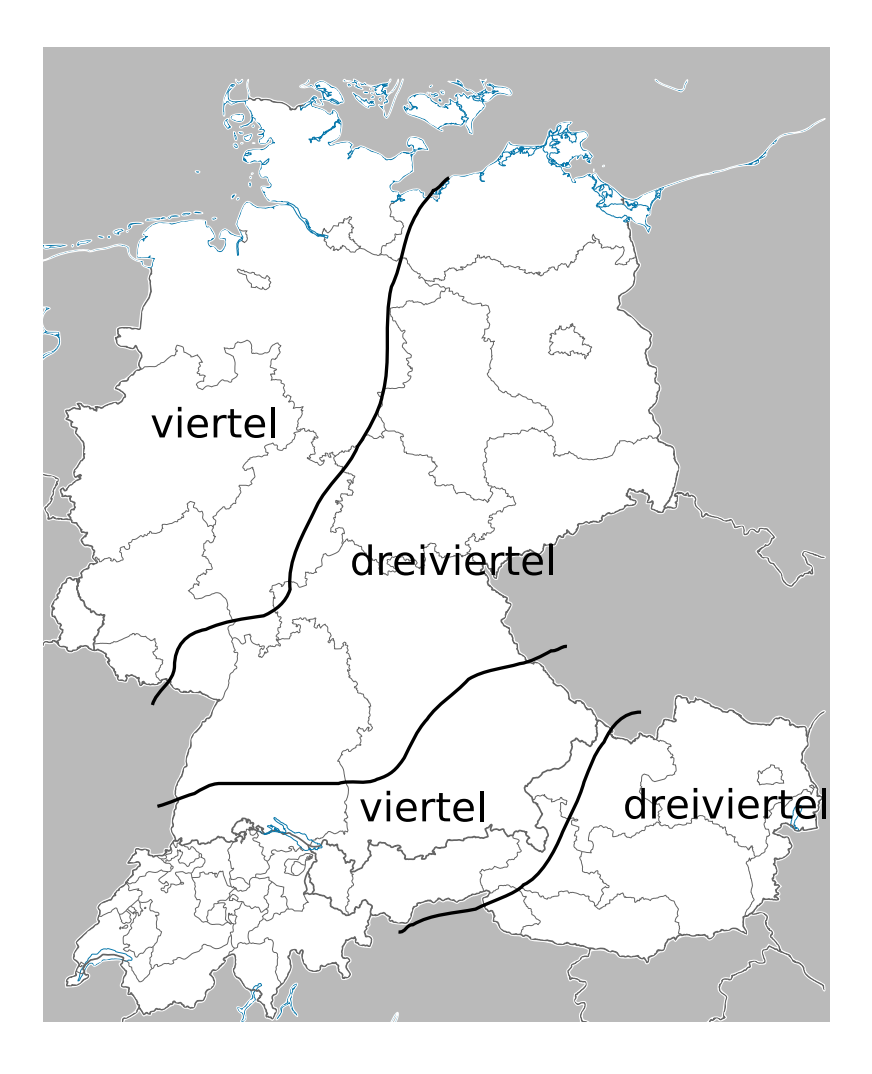

Abbildung 1: Karte zur Verwendung von "Dreiviertel"

# <span id="page-19-0"></span>7 Sicherung der Einstellungen

Viele der vom Benutzer getätigten Einstellungen können gespeichert werden und bleiben auch nach einem Stromausfall oder einem Trennen der Stromversorgung erhalten.

Der Speichervorgang wird nach Betätigen der "Ein/Aus"-Taste durchgeführt.

Außerdem wird, wenn eine bestimmte Zeit kein Fernbedienungs-Kommando mehr empfangen wurde, automatisch eine Speicherung durchgeführt.

Zu den gesicherten Daten zählen:

- antrainierte Fernbedienung
- vom Benutzer eingestellte Helligkeit
- ausgewählter Modus
- ausgewähltes Farbprofil
- Farbwerte der Farbprofile
- Farbwechsel-Geschwindigkeit
- Puls-Geschwindigkeit
- gewähltes Sprachprofil
- benutzerdefinierte Ein/Ausschaltzeiten

#### *Anmerkung:*

*Das Speichern der per Hue-Farbwahl gewählten Farbe funktioniert momentan noch nicht.*